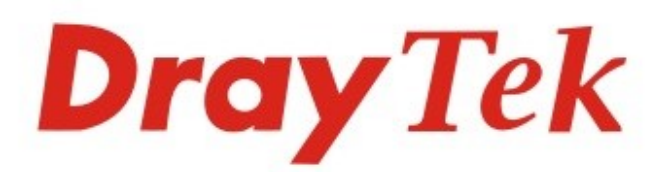

# VigorSwitch G2280x

## L2+ Managed Switch

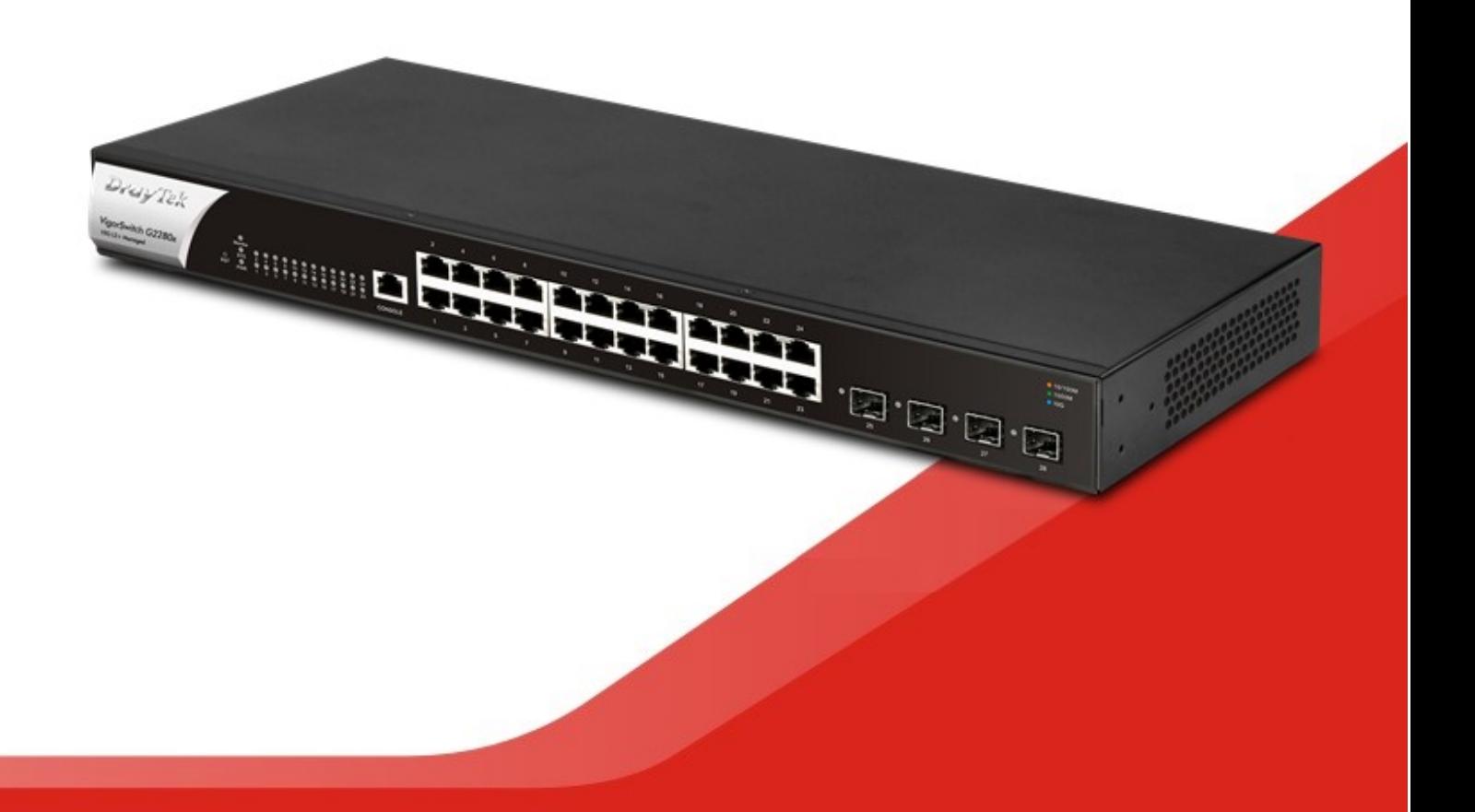

## **QUICK START GUIDE**

#### Informacja o prawach autorskich

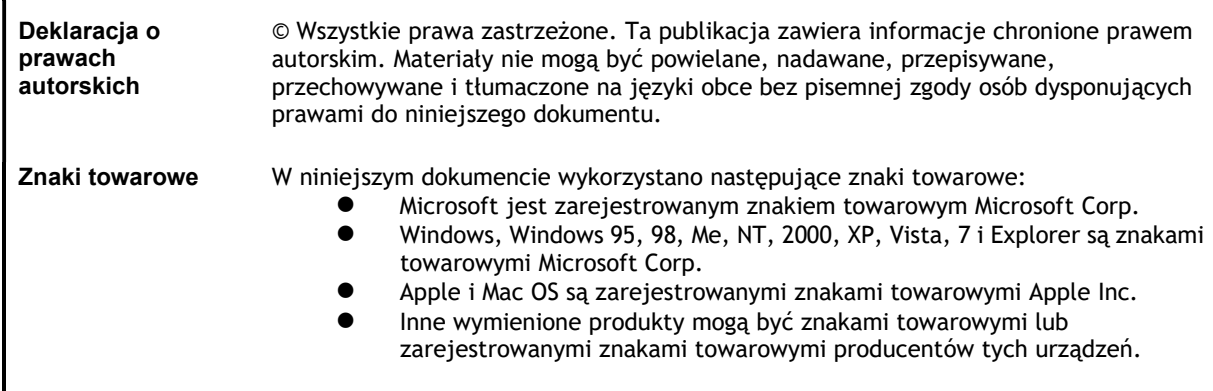

#### Instrukcje dotyczące bezpieczeństwa użytkowania i homologacja

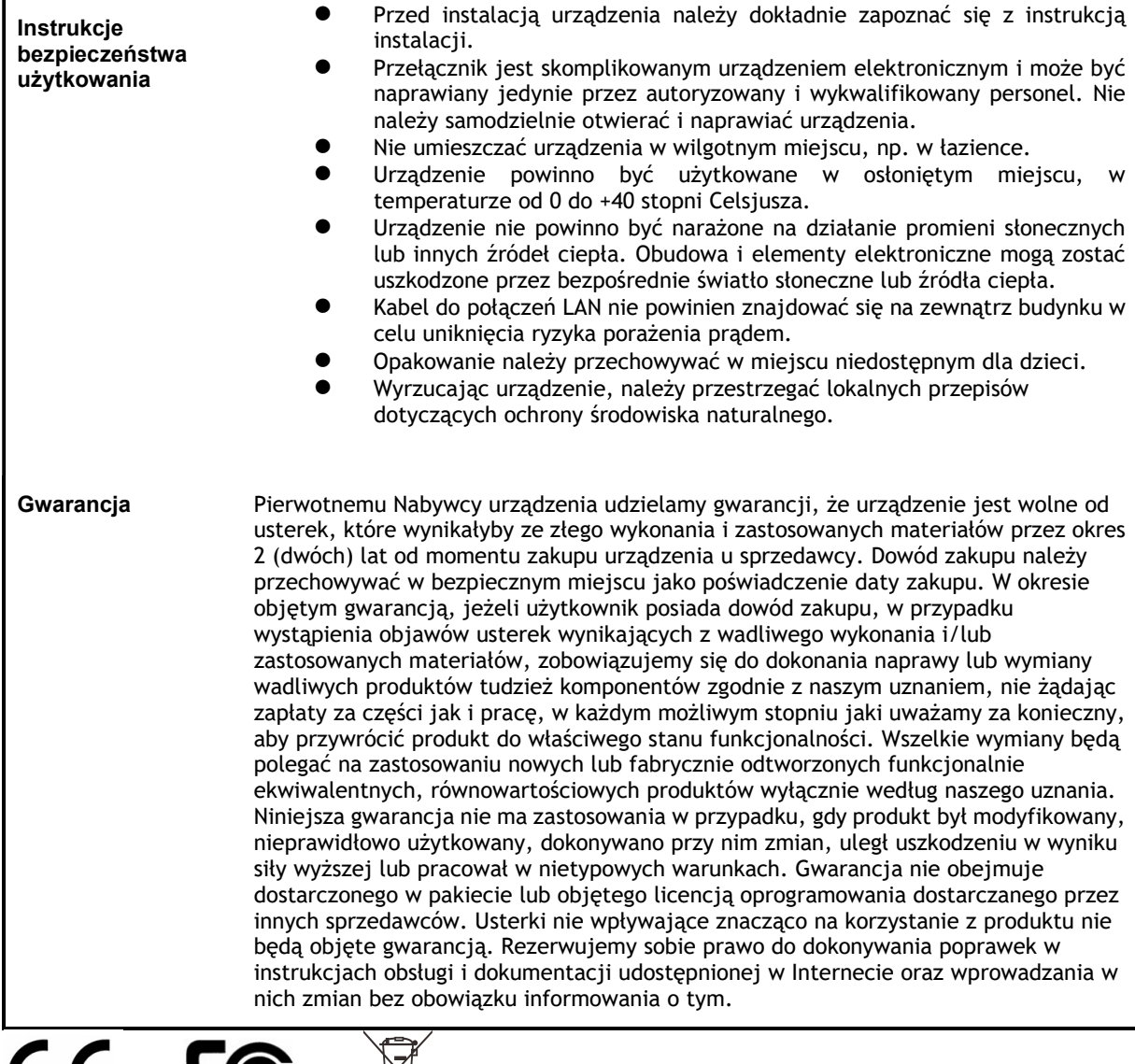

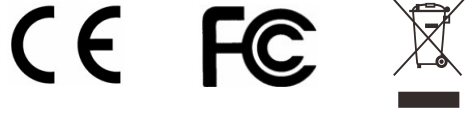

## VigorSwitch G2280x L2+ Managed Switch Skrócona instrukcja obsługi

#### Spis treści

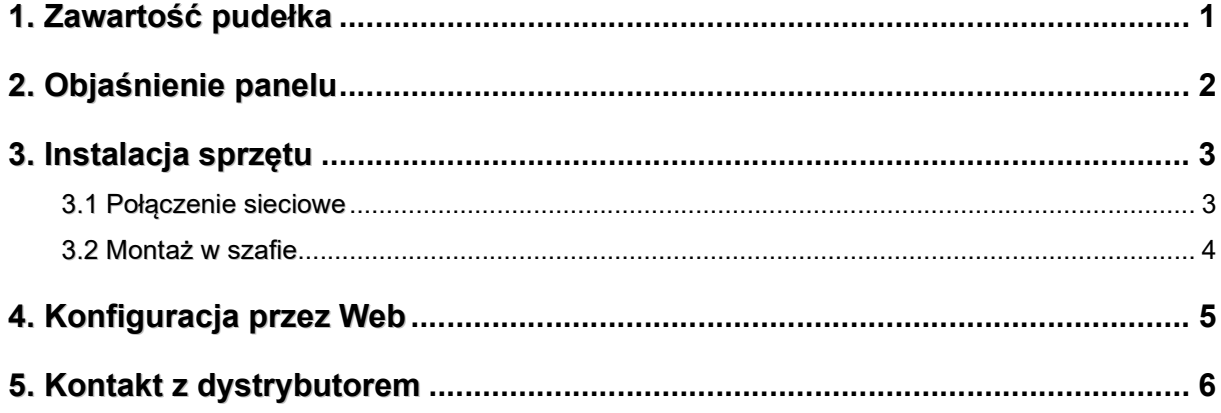

## 1. Zawartość pudełka

Spójrz na zawartość paczki. Jeśli czegoś brakuje lub jest uszkodzone, należy natychmiast skontaktować się z DrayTek lub sprzedawcą.

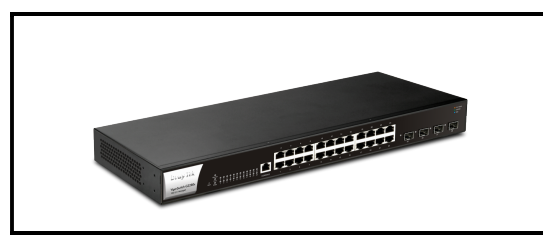

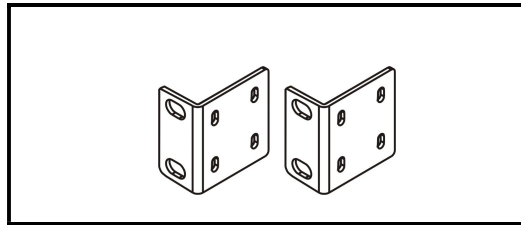

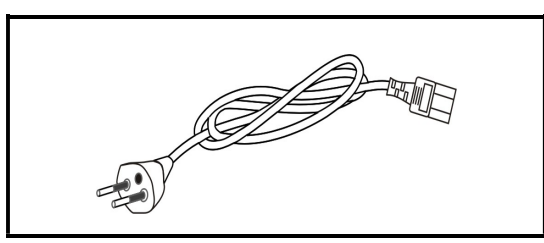

Przewód zasilający

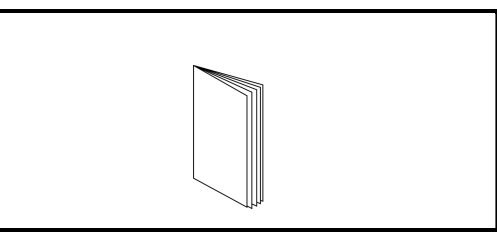

Switch Vigor **Skrócona** instrukcja obsługi

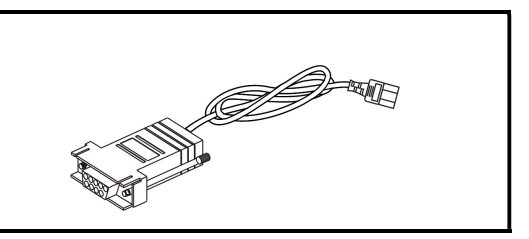

Uchwyty rack **Adapter konsoli z kablem** 

## 2. Objaśnienie panelu

### VigorSwitch G2280x

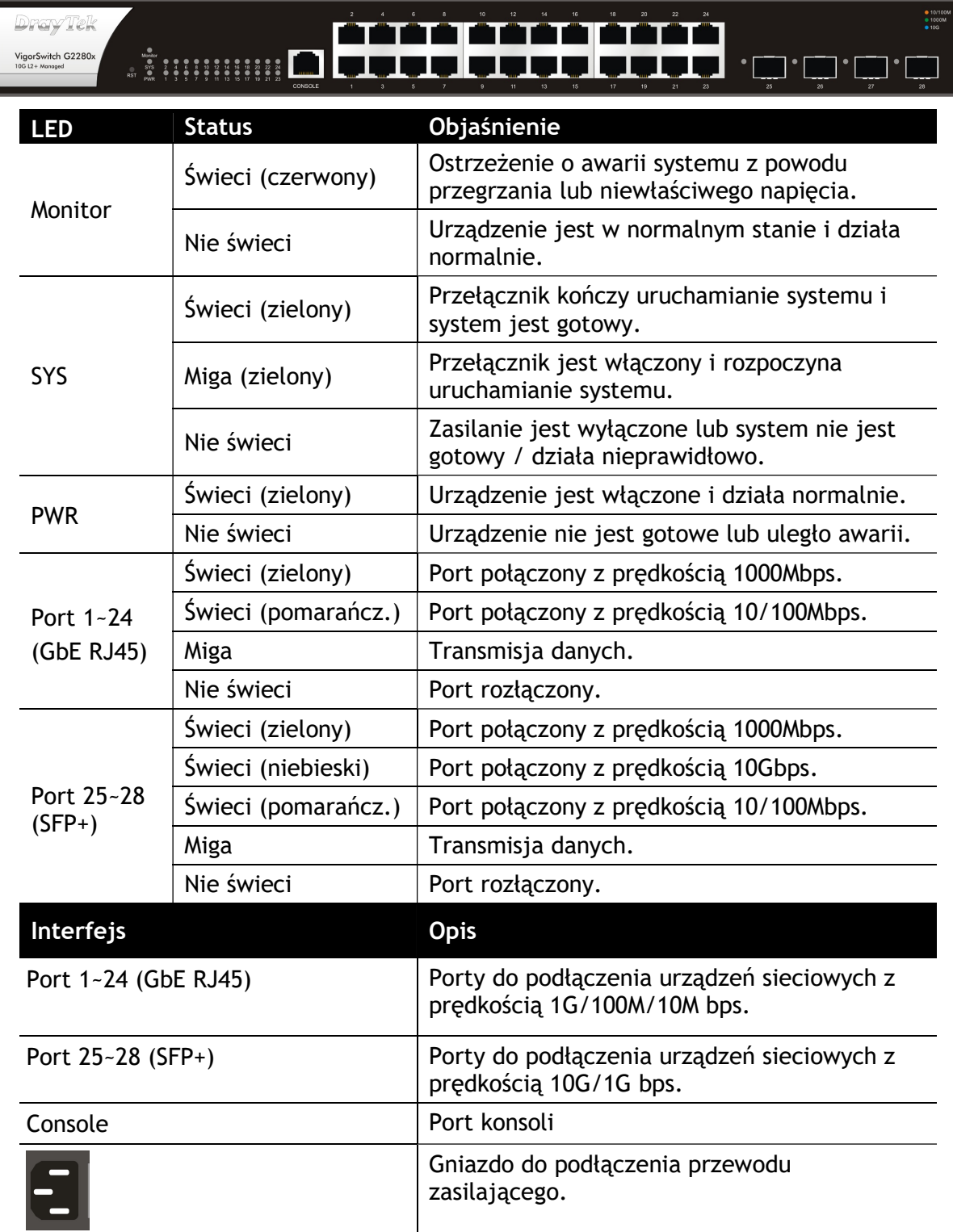

## 3. Instalacja sprzętu

W tej części dowiesz się jak podłączyć przewody i urządzenia do urządzenia.

#### 3.1 Połączenie sieciowe

Użyj kabla UTP (skrętki) do podłączenia urządzeń do portów 1~24

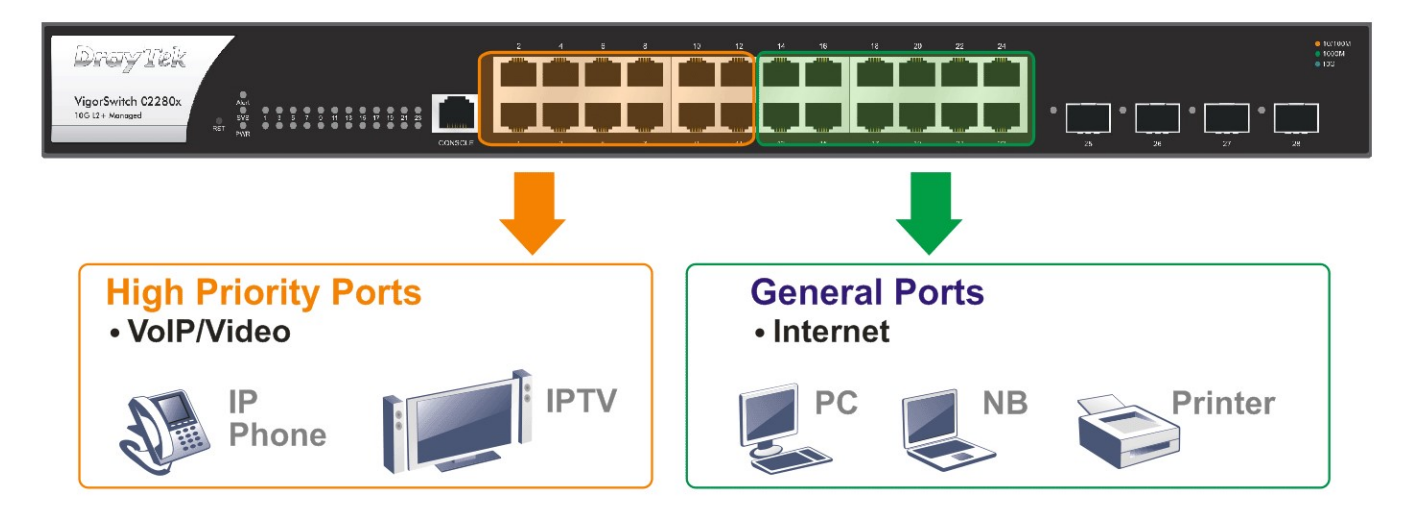

#### 3.2 Montaż w szafie

Urządzenie Vigor można zamontować w szafie za pomocą standardowych uchwytów rack.

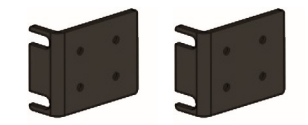

Przymocuj uchwyty do obudowy po obu stronach.

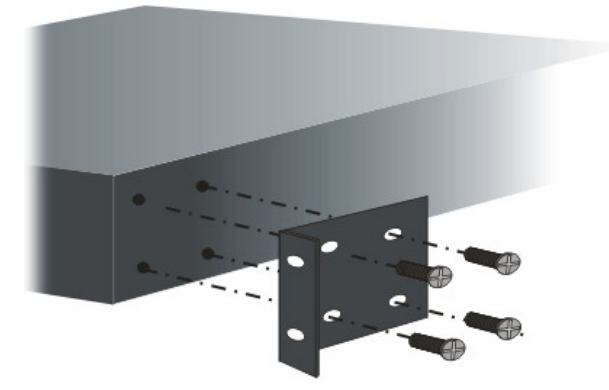

Zainstaluj urządzenie Vigor w szafie za pomocą czterech śrub.

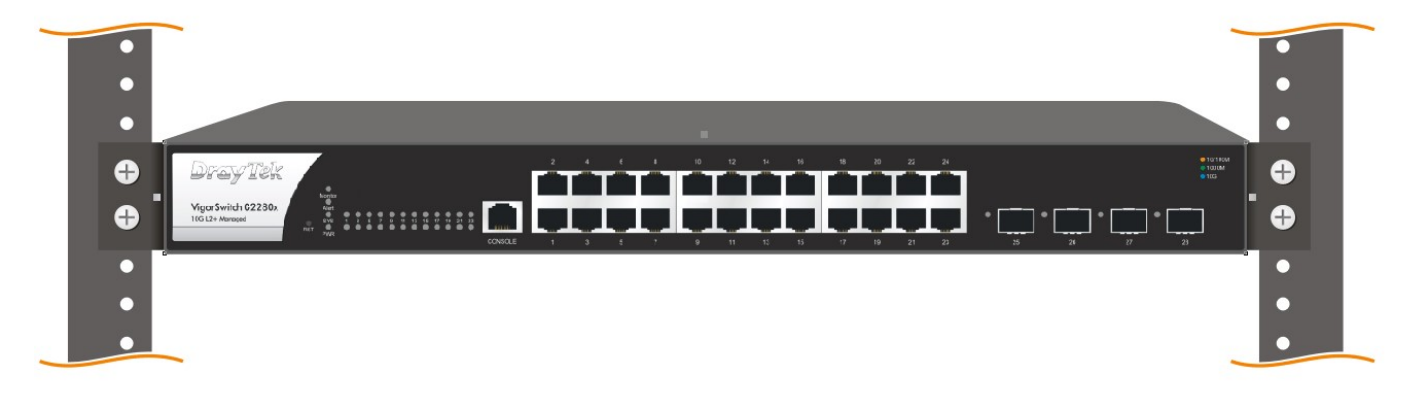

## 4. Konfiguracja przez Web

Po zakończeniu instalacji sprzętu przeprowadź podstawową konfigurację, aby uzyskać dostęp do Internetu.

> VigorSwitch, for example: IP Address: 192.168.1.224 **Subnet Mask:** 255.255.255.0 Default Gateway: 192.168.1.254 т т П n t manar **Alee ee ee ee ee** Assign a reasonable IP address, for example: IP Address: 192.168.1.100 Subnet Mask: 255.255.255.0 Default Gateway: 192.168.1.254 **Ethernet LAN**

1. Podłącz komputer do urządzenia

Jeśli komputer PC łączy się bezpośrednio z przełącznikiem, należy ustawić tę samą maskę podsieci dla komputera i przełącznika. Domyślne wartości przełącznika zarządzanego są wymienione w następujący sposób:

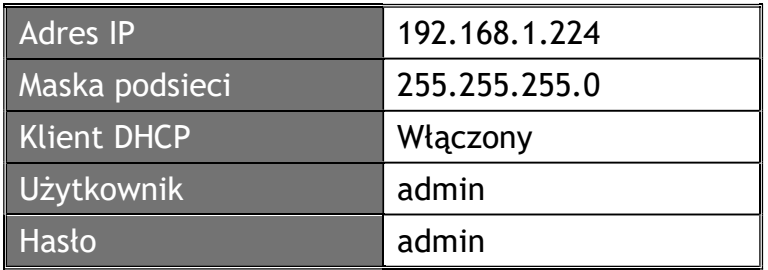

2. Otwórz przeglądarkę i wpisz adres IP urządzenia. Otworzy się wyskakujące okienko z zapytaniem o użytkownika I hasło. Wpisz admin jako Username oraz admin jako Password i kliknij Login.

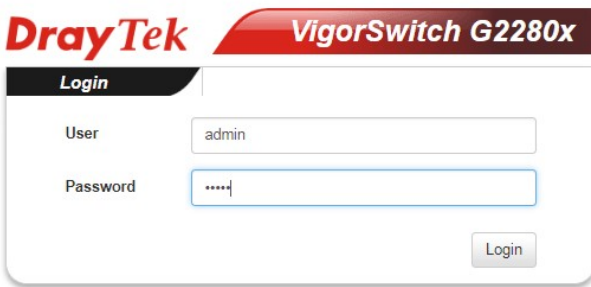

3. Po zalogowaniu pojawi się główny ekran.

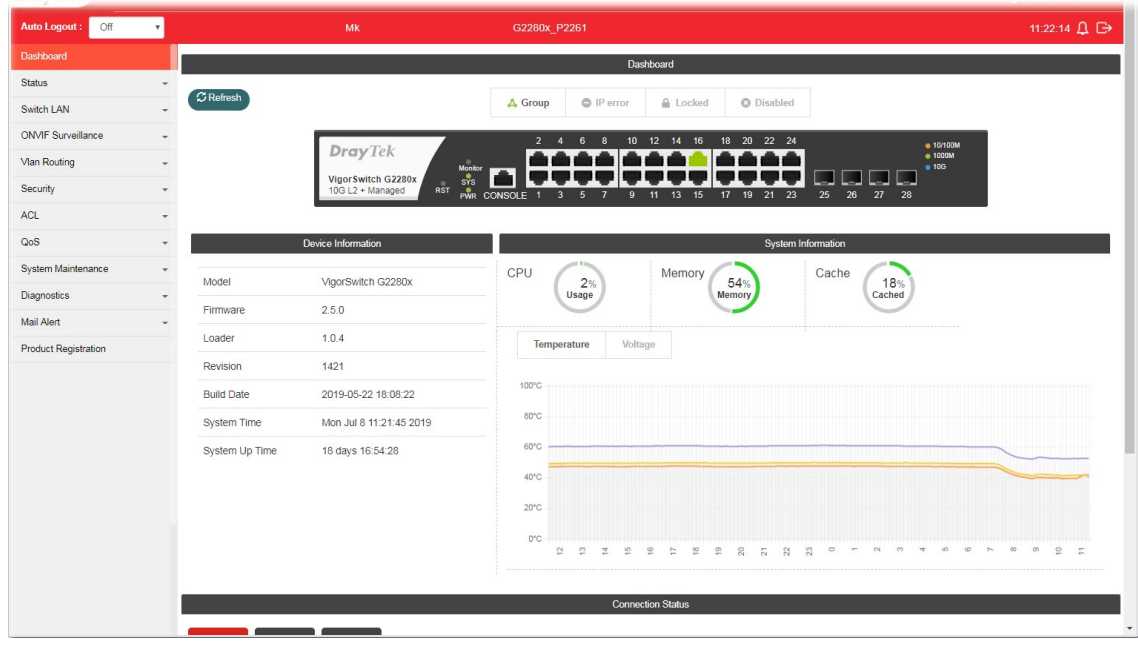

### 5. Kontakt z dystrybutorem

Jeśli po wielu próbach urządzenie nadal nie działa prawidłowo skontaktuj się z dystrybutorem w celu uzyskania dalszej pomocy. Jeśli masz jakiekolwiek pytania, prześlij je na adres e-mailowy support@draytek.pl.